Office of the Registrar  $(313)$  9933313 Fax (313) 993317 udmercy.edu/registrar registrar@udmercy.edu

#### What Would You Like to Do?

#### Need Help with Your Us Nameor Password?

-You can reset your password by clicking Forgot W •• Á } Œ M \_ ] v šaZ myou)dPho}ncy.e)dÆ -If you have been locked out of your accountait five  $u$ ] v $\mu$ š • v šŒÇ P ] v }Œ  $\mu$ • šZ feature. If you are still unable togin, contact the IT Helpdesk at (313) 993500to unlock your account

 $\wedge$  & } OE P } š W •• $\wedge$  } OE \_

#### **Register for Classes with CRNs**

-Log intomy.udmercy.eduwith UserName

## To View the Detroit Merc Catalog

-Go towww.udmercy.educatalog/

-Click orappropriateCatalog

-Choose the area you wish to investigate further OR.

-Log intomy.udmercy.eduvith UserNameand Password

 $-Cl$ i |  $\wedge$  Z P ] • ša0icd Bilauning

 $-$  o] Browse  $\{ \mu \times \bullet \quad \text{S} \quad 0 \}$  P

-Select Term

-Highlight the subject, scroll to the bottom of the p P v o l 1 ^ ^ OE Z

# **To Order Transcripts Online**

-Log into my udmercy edu with Ush and Password  $-$  0]  $\vert$  ^E š] } v 0 ^ š µ v š o Œ ] v P Z } µ • - o]  $1 \wedge K$  OE OE d OE  $V \cdot$  OE  $\frac{1}{2}$ %  $\frac{S}{2}$ 

# **Print Enrollment Verification Certificate**

-Log into my.udmercy.edu with User Name and Password

- o] I ^E š]}v o ^šµ vš o  $CE|VPZ|µ$ -Select Current, All Enrollment, or Andree Registration
- oll^K š lv vŒ}oou vš  $CE$  š  $1(1)$

# To Run a Degree Evaluation

-Log intomy.udmercy.eduvith UserNameand Password

 $\hat{A}$ } o µj š $\tilde{z}$ ] } $0E_-\wedge$ ' v OE š  $E \nightharpoonup A$  o µ šylo w currel operator or click on What-if A v o C to evaluate your credits within a program pu areconsidering

#### **View/Print Academic History**

-Log intomy.udmercy.eduvith UserNameand Password

 $-$  0  $\vert$   $\vert$  ^ **History** 

- ο] Ι<sup>ΛΛ</sup>μ u]š\_Αcšα∛dem<sup>λ</sup>i¢ HÁstory

-Click File, Print to prinacademic History

## **View Midterm or Final Grades**

-Log intomy.udmercy.eduwith UserNameand Password -Click View ' Œ  $\bullet$ -Select the T O E u U  $\leq Z \vee \cdot o \leq \leq \wedge \cdot \mu$  O E  $\cdot \neq \mathbb{A}$ Midterm grades are not mandatory and may most available.

## Updating Demographic Irformation or Preferred Name

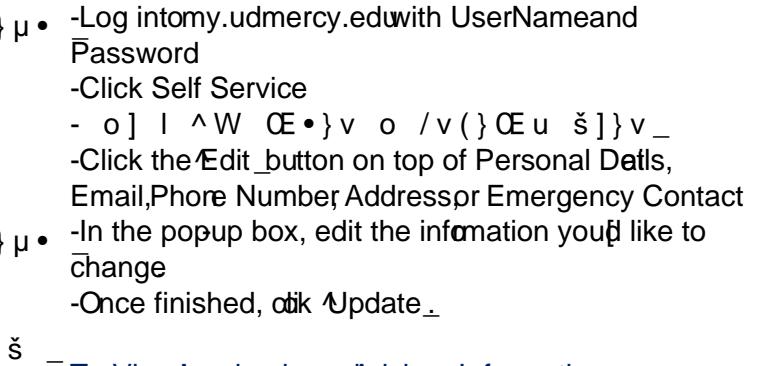

# To ViewAcademic and Advisor Information

-Log intomy.udmercy.eduwith UserNameand Password

-Here you can view your registration status, class, academic standing, advisor and curriculum information

# **Apply to Graduate**

-Log intomy.udmercy.eduwith UserNameand Password

 $-$  0]  $1 \wedge \%_{0}$ %0 $C \&$ } 'OE  $\mu$  Š  $_{-}$ 

## Other Enrollment, Deferment or Lodnformation

-Log intomy.udmercy.eduvith UserNameand Password

- o] I^E š]}ν o ^šμ vš o Œ]vΡΖ}μ• \_

-Click on whichever option you desire

WEnrollment information on file WSee sudent loandeferment notifications

sent to others

WSee profis of enrollment sent to others

Wiew loan information